## **DESIGN & DEVELOPMENT OF AN ANDROID APPLICATION**

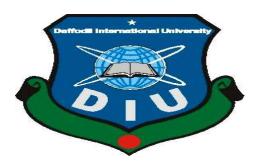

## DAFFODIL INTERNATIONAL UNIVERSITY

#### DHAKA, BANGLADESH

AUGUST 2020

#### 'MISSING REPORT BANGLADESH'

BY

Sabiqun Naher Sheza ID: 151-15-349 & Faysal Mahmud Bappi ID: 151-15-345

This Report Presented in Partial Fulfillment of the Requirements for the Degree of Bachelor of Science in Computer Science and Engineering

Supervised By

Ms. Taslima Ferdaus Shuva Senior Lecturer

Department of Computer Science & Engineering Daffodil International University

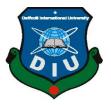

# DAFFODIL INTERNATIONAL UNIVERSITY DHAKA, BANGLADESH

## AUGUST 2020

## **APPROVAL**

The project which is titled as "Missing Report Bangladesh" is submitted by Faysal Mahmud Bappi (ID: 151-15-345) & Sabigun Nahar Sheza (ID: 151-15-349), students of Computer Science & Engineering, Daffodil International University. Daffodil International University has acce pted this project as satisfactory for the fullfilment of the requirements for the degree of B.Sc. in CSE. The final defense presentation has been held on May 5, 2019.

## **BOARD OF EXAMINERS**

**Dr. Syed Akhter Hossain Professor and Head** Department of Computer Science and Engineering Faculty of Science & Information Technology Daffodil International University

Dr. Sheak Rashed Haider Noori Associate Professor & Associate Head Department of Computer Science and Engineering Faculty of Science & Information Technology Daffodil International University

Md. Zahid Hasan **Assistant Professor** Department of Computer Science and Engineering Faculty of Science & Information Technology Daffodil International University

## Dr. Mohammad Shorif Uddin

Professor Department of Computer Science and Engineering Jahangirnagar University

**External Examiner** 

ii

**Internal Examiner** 

Chairman

**Internal Examiner** 

## DECLARATION

We, Faysal Mahmud Bappi (ID: 151-15-345) & Sabiqun Nahar Sheza (ID: 151-15-349), students of Daffodil International University, are hereby declaring that, this project has been done by us, under the supervision of **Ms. Taslima Ferdaus Shuva, Lecturer, Department of Computer Science & Engineering,** Daffodil International University. Besides, we also declare that this project or any part of this project has not been submitted elsewhere for degree or competition.

Supervised by:

Tastima Ferdaus Shina

**Ms. Taslima Ferdaus Shuva** Senior Lecturer Department of Computer Science & Engineering Daffodil International University

Submitted by:

Sabigun Naher Sheza

(Sabiqun Naher Sheza) ID: -151-15-349 Department of Computer Science & Engineering Daffodil International University

Kaysa malm

(Faysal Mahmud Bappi) ID: - 151-15-345 Department of Computer Science & Engineering Daffodil International University

## **TABLE OF CONTENTS**

| CONTENS                                     | PAGE |
|---------------------------------------------|------|
| Title Page                                  | i    |
| Board of examiners                          | 11   |
| Declaration                                 | iii  |
| List of Figure                              | vi   |
| Acknowledgements                            | vii  |
| Abstract                                    | viii |
| CHAPTER                                     |      |
| <b>CHAPTER 1: INTRODUCTION</b>              | 1-4  |
| 1.1 Introduction                            | 1    |
| 1.2 Project Objective                       | 2    |
| 1.3 Methodology                             | 2    |
| 1.4 Organization of the Report              | 3    |
| 1.5 Expected Justification                  | 4    |
| CHAPTER 2: Background                       | 5-9  |
| 2.1 Introduction                            | 5    |
| 2.2 System Life cycle                       | 6    |
| 2.3 Phases of system development life cycle | 7    |
| 2.4 System study/initial idea               | 8    |
| 2.5 Feasibility study                       | 8    |
| 2.6 Apps Comparison                         | 9    |

| <b>CHAPTER 3: Requirement Specification</b> | 10-12 |
|---------------------------------------------|-------|
| 3.1 Introduction                            | 10    |
| 3.2 Permission requirement                  | 11    |

| 3.3 Threats to system security                            | 11    |
|-----------------------------------------------------------|-------|
| 3.4 Database security                                     | 12    |
| 3.6 Conclusion                                            | 12    |
| CHAPTER 4: Design Specification                           | 13-29 |
| 4.1 Design & Prototyping                                  | 13    |
| 4.2 User interface Prototyping                            | 14    |
| 4.3 Technology used                                       | 15    |
| 4.4 App Start                                             | 15    |
| 4.5 Post                                                  | 15    |
| 4.6 Chat Engine                                           | 16-19 |
| 4.11 Final output look                                    | 20-29 |
| <b>CHAPTER 5: Implementation &amp; Testing</b>            | 29-31 |
| 5.1 Introduction                                          | 29    |
| 5.2 How it works                                          | 30    |
| 5.3 Goals of Missing Report Bangladesh                    | 31    |
| 5.4 Testing                                               | 31    |
| 5.5 Code Base                                             | 32-37 |
| <b>CHAPTER 6: Conclusion &amp; Feature Implementation</b> | 38    |
| 6.1 Conclusion                                            | 38    |
| 6.2 Scope of Feature Implement                            | 38    |
| APPENDIX                                                  | 39    |
| REFERENCES                                                | 40-41 |
| PLAGIARISM RESULT (26%)                                   | 42-45 |

#### **LIST OF FIGURES**

#### FIGURES

- Figure: 2.2: Different Phase of Software Development Life Cycle
- Figure: 2.3: Process of System Development Life Cycle
- Figure: 2.4: Apps start
- Figure: 2.5: Firebase Real-time Database Rules
- Figure: 2.5.1: Register page
- Figure: 2.6: Chat Engine
- Figure: 2.6.2: Chatting data
- Figure: 2.7.3: Chatting with user storing in firebase
- Figure:2.8.4: Person information
- Figure: 2.9.5: Splash Screen (Mobile view)
- Figure: 3.1.6: Login page
- Figure:3.2.7: Register page
- Figure: 3.3.8: Register page (Document need for verification)
- Figure: 3.4.9: Select category
- Figure: 3.5.1: Profile user
- Figure: 3.6.2: Home page
- Figure: 3.7.3 Chat engine of the app
- Figure: 3.8.4: Choose post category
- Figure: 3.5.9: Notification page

## ACKNOWLEDGEMENT

First of all, the author express heartiest thanks and gratefulness to Almighty Allah to give them the capability to complete the final work successfully.

We are grateful to our honorable supervisor Ms. Taslima Ferdaus Shuva, Lecturer, Dept. of CSE, Daffodil International University. Her tremendouse support and guidence has helped us reach this achievement. Her constructive critism, advice, and feedback helped us a lot to develop this application which can help millions of people around the world

The author would like to express heartiest gratitude to all faculty member of Uttara campus and **Dr Syed Akhter Hossain, Professor and Head**, department of Computer Science and Engineering, for their kind help to finish the project and also to other faculty member and the staff of CSE department of Daffodil International University.

Finally, we would like to express our profound gratitude to our parent and a friend Iqbal Sunny for their inspiration, sacrifice and extension of their hands during the progress of work.

#### ABSTRACT

Now 21<sup>st</sup> century, we are totally depends on digital technology in our daily life. Digital technology include easy access to information, improved communication, promotes innovation and creativity and typically ensures efficiency.Modern technology that our society so defined by computer, smart phone, internet access and cell phone communication. So Today we are using UBER, Pathao, wifiAnalyzer, pocket, Airdroid, Google Drive,Google maps, many kinds of app for simplicity and comfortableness.Sometimes many important equipment or our close person are lost in our life .so how can I find easily our lost items. From this concept Missing Report Bangladesh has been developed. Missing Report Bangladesh is the mobile application which will help any user to find or get his/her missing or found items. This project is similar like an existing app title is "Lost and Found" - Online Service Market". But this project with online registration system, login system, chatting system, online posting system (like social media), like and comment system, select found or lost category system, select area, notification system(if match above 50%) online and user feedback system. That's why this feature make our app more significant. Online service providing system now a days for this era.

## **CHAPTER 1**

## **INTRODUCTION**

## **1.1 Introduction**

It's just not an android application; it's all about our Dreamy platform to head start for helping around person & trying to give them a chance for found items which they are lost in digital platform in this digital era.

Missing Report Bangladesh is the mobile application which will help all kinds of people to get their desire service. This application will work like an internal via communicator. There are a lot of people in our country who lost their important items. But many of them have greatest mind who get lost items but they donot know who is the real the user, who lost it, that's why they never return it. For them, Missing Report Bangladesh will be a great platform.

On the other hand, there are a lot of people in our country they are missing people or children so they need badly a Missing Report Bangladesh for support mate. For those person Missing Report Bangladesh will be the best mobile application which will reach many people and becomes easy to find them.

If we think another perspective, if one person or children forgot her/him names or identity but he/she wants to go home or destination , then there is no problem , if anyone use this application just create an account and post him/her information in Found options and then who are known to him/her they post lost options , they can real time chatting each others just like messenger if at last matching information 50% they can easily found their items .With observing these types of problems, this project has been developed. And named is Missing Report Bangladesh.

#### **1.2 Project objective**

The objective of this project is to find out a technique which can help the found any lost items easily if thats item is not stolen. Our surrounded there are so many people in the world who are missing from home or family. In most cases we find that small children's are missing from their parents at public place. if someone is waiting for you at your home, how does it feel when you donot come back to home within time. someway lots of people in our country are missing and not come back to home. And so many peoples who lost many different categories like NID, Passport, Bike, Mobile etc. Which are badly need in our daily life. So we are designing one application which is helping a person to find their missing familiars. Here anyone can post about missing persons or items or can get details about found people or items. Our Objective of this project is non-profitable organization is connecting each others. Now just doing a few clicks in our apps and found your lost items.

#### **1.3 Methodology**

Our project system is fully developed with Firebase (a Google product.) Firebase is platform which allow to build web and mobile applications without server side programming language.Firebase cloud messaging formerly known as Google cloud messaging.Formerly known as Google cloud messaging (GCM).Firebase cloud messaging (FCM) is a cross - platform solution for message and notifications for android, IOS, and Web applications which currently can be used at no cost. Firebase gives you functionality like analytic s, database .messaging and crash reporting so you can move quickly and focus on your users. Every user who want to use. Missing Report Bangladesh must register first. One user may register as a general user. So if any user register he/she must select at least one option in which category he/she is lost or found. And every user must give at least one document to verify his/her identity. And all data will be stored in Firebase and any admin will ensure that if the user is valid or not. After ensuring the validation the identity any user may use the actual service of helpmate. If any user do any unethical thing anytime admin of Missing Report Bangladesh may be the user. After his/her profile verification, the user may use of Missing Report Bangladesh. He/she can give post in of Missing Report Bangladesh, may chat

with other user, may like or comment any post. But for using all the service user must provide valid document identity.

#### **1.4 Organization of the report**

This report is organized as follow: Chapter 2 describe about the Background of the whole system. It also narrates about the implementation of Firebase service. Chapter 3 contains the Requirement and Specification. It also contains the features of Firebase and also in this part will describe the permission needs from user part to use the application. Chapter 4 will describe the Design Specification. In this part the whole project structural description has been added. Chapter 5 narrates the system test & the system result of this project. Finally Chapter 6 includes the full project with conclusion, limitation & future plan of our project as well.

#### **1.5 Project Justification**

It's just not an android applications. It's all about our dreamy platform for help people. We are here to make a head start for helping around our peoples & trying to give them a chance for founding items which items they are lost in digital platform. There are many feature in this project. Some extended and possible features are listed below:

- Online Login/Registration
- Posting (like social medial)
- Like/Comment (like social media)
- Chatting
- Select Categories
- Select Locations
- Match Reports

- Searching any users
- View details of any users who log in or registered
- Communicate with person via app
- Sending message, email and make call to users
- Show user's feedback
- Show user's Profile

#### **CHAPTER 2**

#### BACKGROUND

#### **2.1 Introduction**

The review of a system into its element pieces for purpose of perusing how those component pieces move and work.

The models are integrated pictures that instance the process, input, outputs and files required to respond to events. Structured analysis acquaint an overall scheme that has been native by many of other techniques-model-driven development. A model is a cooperation of reality. Just as 'a picture is quality a thousand words,' most models use pictures to represent reality. Model-driven development skillfulness light source the drawing of models to define requirements and system design. The model becomes the design blueprint for misconception the final system.

Before development this model, however, it is necessary to identify the constituent that will make up the system to be planned. In order to best aid the organization designer and reduce the design time, the shadowing key elements were identified, an implicit solver to solve. System Analysis 17 is the equation, a suitable graph utility to plot parameter values, a data store for the individual element data design, and a word concern to aid in the documentation.

#### 2.2 System Life Cycle

System life cycle is an organizational process of developing and keep in systems.Software Development Life Cycle, SDLC for short, is a well-defined, structured sequence of stages in software engineering to germinate the conscious software product. It assistance in establishing a system project plan, because it gives whole list of processes and sub-processes compulsory for developing a system. An impelling System Development Life Cycle should result in a high quality system that encounter customer demand, reaches culmination within time and cost inducements, and works ineffectively and efficiently in the incumbent and planned Information Technology substructure

Here the figure 2.2 that will show the Different Phase of Software Development Life Cycle.

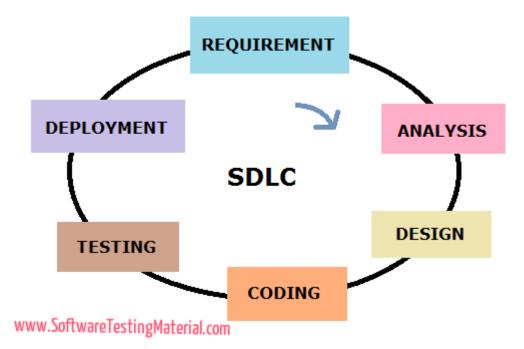

Figure 2.2: Different Phase of Software Development Life Cycle [1]

System Development Life Cycle (SDLC) means the collcetion of different activity to develope a sustainable system. In the terminology of System Analysis & Design, SDLC means Software Development lifecycle

The different phases of SDLC are

- 1. Initial Study
- 2. Feasibility Scoping
- 3. More detailed study about the system
- 4. analysis
- 5. System design
- 6. Code

- 7. Testing
- 8. Implementation
- 9. Maintenance
- 10. Review

## 2.3 Phases of Software Development Life Cycle

This section describes the different phases and related activities of system development life cycle in details. Here the figure 2.3 that will show the system development life cycle process.

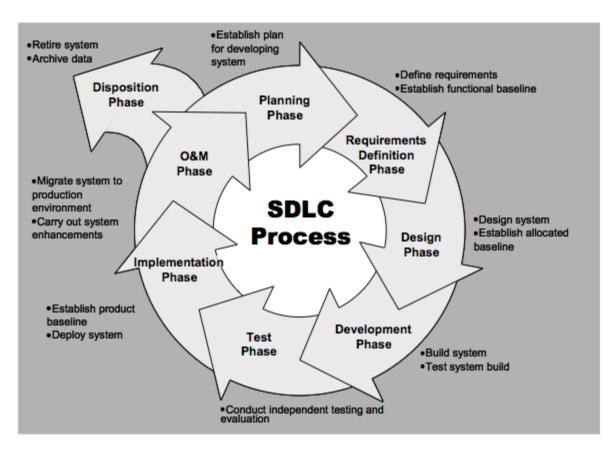

Figure 2.3: Process of System Development Life Cycle [2]

## 2.4 System Study/Initial Idea

Study part is the first stage of System Development Life Cycle. During this phase the developers gets a clear picture of the system architechture

To identify the system study these following steps are taken

- 1. Identification of the porblem
- 2. Analysing the background of the system
- 3. UI/UX design

#### 2.5 Feasibility Study

When the initial idea is scoped out, the developers explore the idea in depth which involves drawingand designing. It also scopes the project, how long it should take and how the results should be displayed. The senior management decides the reference terms. Fesibility Study determine s whether the devlopement project is justified or not, in termns of financing, budgeting and developer's bandwidth.

Initially, the team comes up with a raw plan. Then if the idea is feasible, practival and financially doable then the developers look for the available algorithms to address the problem. If the algorithm does not exist then they try to build one.

The system (Missing Report Bangladesh) we are trying to build a lot of potentials. The application system for helping the user called founder with many unknown person and also helping lost person to find anything all over the country. The platforms I have chosen are Android Studio, Java programming language and Firebase to stored data.

## 2.6 Apps Comparison

From a particular feature, this project is similar like an existing app title is "-lost and Found" Online Service Market". But this project has more feature than Lost and Found and it is more significant Lost and Found is an application where report lost and found items.Lost or Found is an Android app for reporting lost, stolen or found items. You can also search for the lost or found items added by others.It serves as a country online database of stolen, lost, and found items and missing people.As soon as you loose or find something, all you have to do is update details about lost or found item in this app.

Or before buying any used items if you want to make sure they are not stolen/theft, just search for that item in this app. This will help you to find if any one has already reported the same item as lost. This app is not limited for lost or found items. It can also be used to report missing People or Children which will reach many people and becomes easy to find them. That's why this feature make my app more significant. This applications is another feature online post sharing system. This application will work like a social media also like facebook, twitter user can online free chatting system is available. So that no need for external call or email to any user. They may contact each other via app.

There also another similar project named is "Missing person". Also, that project is similar with Missing Report Bangladesh. But there have many limitations. They made it with some fixed data. And user have to must use these data. And also that solution is for particular location. Only for Dhaka city. But Missing report Bangladesh is for world wide. Anyone can open account from any part of world and also he/she may find expert from his locality.So in this two types of apps we can see that missing person is used only for find out missing person and Lost and Find apps are used only lost equipment. But in Missing Report Bangladesh app is used find out lost any person and any equipment in one apps , In one word "Two in One " So this feature makes my app more significant than 'Missing Person'

#### **CHAPTER 3**

#### **REQUIREMENT SPECIFICATION**

#### **3.1 Introduction**

When developing any application system, it is must need some requirement. So Missing Report Bangladesh also need some requirement specification.We are all know that, Missing Report Bangladesh is an Android Application so use this application first of all user has a smart or android phone. Smart phone obviously need supported android OS. We already know that, there are huge OS acquirable in global market. Recently Android, IOS, Windows and blackberry are famous and popular to people, but in initial stage our project Missing Report Bangladesh was supporting only Android OS. These types of requirement or rules is only for user. But on the other hand admin site also needs some requirement. According to our application our future destination is made by a trustful platform with this project. There is no limitations to use of this apps. So to backup and store user's data Missing Report Bangladesh needs huge backup. For initial stage we are using Firebase free version in this applications. We are all know that there are some limitation in exploitation firebase free version. For free version Firebase will support us by liberal skillfulness of 100 concurrent user. Data transfer limit is 30 GB. Data stored rate is 1GB for free version. For testing purpose this is good but when more user, then our plan should change and we must use paid version because that's time is not use firebase free version.

#### **3.2 Permission Requirement**

Using any android application, user must need need some permission. There is very important Android has launched total 16 versions. Android (A-P). From android M (Marshmallow) there is a new choice added which is called android run time permission. But the lower version from android 'M' this option was not procurable. When any user install an app the all permission was automatically granted. But from android M, user must provide all permission separately. And all the state has followed absolutely in Missing Report Bangladesh.

The set of permissions are need for using Missing Report Bangladesh is listed below:

- Internet Permission
- Write Internal Storage
- Read Internal Storage
- Access user's COARSE Location
- Access user's FINE Location
- Call Permission
- Read Wi-Fi state permission
- Read phone state

If any user reject any permission then the particular feature will not be accessible for that user.

## 3.3 Threats to System Security

Now a day's era of Information Technology is more developed from previous. And day by day it is increasing. Recently era is the most corporate thread when mounting an automated system is Data Security. User data is the most common thing to be secured. Though Missing Report Bangladesh is fully automated system and here valuable data is available so the first threat is Data security. So we are tring to decrease to data security problems.

Missing Report Bangladesh has two types of users. One is who is miss something and another is found something. So here one user may say that he/she is lost but without having lost anything in that sector. So that reason it is a thread to find out real people who really lost something.

On the other hand user must give a concern always in preventing fake user. Now a days Facebook, Whats app, Twitter, Instagram, Tumblr, Line, etc.Facebook is a most popular social media but recently there are many bogus user. So probably same thing happen in our system, it will never be a confiding system. So we have give a proper anxiety in this piece of writing.

#### 3.5 Database Security

Missing Report Bangladesh apps is only online database. For online database Firebase Real time database. While using database there are an issue of bountiful security of these database. While using Firebase we don't have any tension for security. Because we are all know that firebase is Google's service and Google will provide the best security. Thats why there are no need extra security. And there are another selection in firebase to objection data. We may turn off all write and read data from firebase. Missing Report Bangladesh is a application where without registration the system no user can write any data. So this is totally secured to use. Missing report apps store user's data in database.

#### **3.6 Conclusion**

After completing full requirement specification Missing Report Bangladesh will work perfectly otherwise this application does not access. This is a project which can help both user. And the person will find their desire service and the people may find their lost items. If a user use this apps seriously 80% possibility to found this lost items if this lost item is not be stolenin this platform.

#### **CHAPTER 4**

#### **DESIGN SPECIFICATION**

#### 4.1 Design & Prototyping

Beyond any doubt, now a day every kind of people have a smartphone. And mobile app is common use in almost every area of human activity. The actual usage of mobile application very much depends on the quality (usability and energetics) of its User Interface (UI). On the other hand, user experience is so important.

In this project we used Google's latest design concept Google Material Design. It is a concept that considers materials to be a homogenous fabric which are apparently made with pixels. Using this concept the users cando multiple actions like swipe, & tap. we have developed the Mobile UI with layered material objects. To make it more beautiful, simple, and clean we decided to go with the material designing concept. This is also very user friendly and easy to use.

#### 4.2 User Interface Prototyping

Prototyping is a means of exploring ideas before you invest in them. All experienced craftspeople and engineers create prototypes of their work before they build anything: Architects create models out of paper or cardboard, or with virtual reality tools. Aeronautic engineers use wind tunnels. Bridge builders create stress models. Software and Web designers create mock-ups of how users will interact with their designs.

#### 4.3 Technology Used

Android Studio: Android Studio is the official integrated development environment (IDE) for Google's Android operating system, built on JetBrains' IntelliJ IDEA software and designed For android development, android studio provides the best tools & features for every type of android devices. It provides features like code editing, debugging, testing.

The editor tool of android studio is very strong in terms of UI and UX design and development We have used multiple SDK tools and manager (Mostly Android SDK) for debugging & testing We have used AVD Manager which is an android virtual device which is also known as emulator. We have used Java programming language. Javais an object oriented programming language. Firebase: We have used firebase for database structuring

API: We have used a php api called similar text to match strings

Reports, AdMob etc. Google is trying to Integrate all basic services needed for an android app through Firebase.

## 2.4 APP Start

When a user starts any android application it always follows the following sequence.

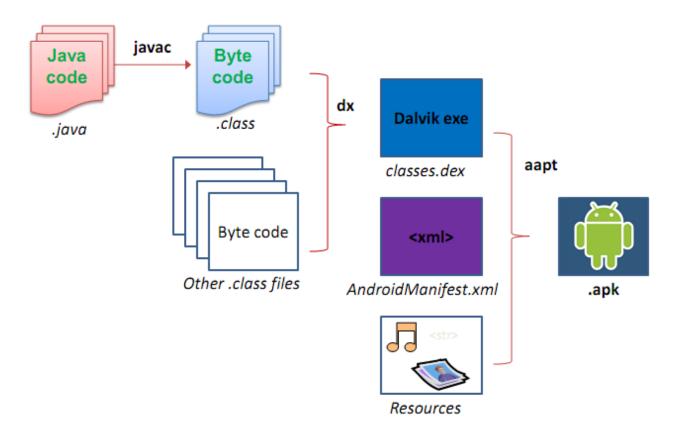

Figure 2.4: How android app start [3]

Every android app follow the sequence. We generally write code in java programming language. For first of all it generate a byte code from the java file. This byte code can read only DVM (Dalvik Virtual Machine). This DVM file's extension is .dex and also here have the android Mainifest file. Ando resource file has there. After combing all this there create an APK file. Which may run on android device.

## 2.5 Post

Posting is the main feature of Missing Report Bangladesh. Here user have the option to post any problem or anything. For posting anything user must input some text in the input field. And then

user must select the posting category. Such as, person, mobile, NID, Bike, Passport Others. Then user may upload photos from his/her gallery or user may capture photo directly. After successfully all field then user is able to posting

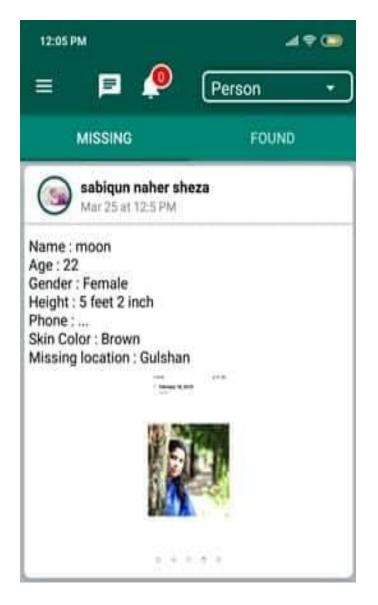

Figure 2.5.1 The data in Firebase will store under the Post

## 2.6 Chat Engine

Missing Report Bangladesh will give the chatting opportunity to the user. Every user may chat with each other. Here no need for making any friend or making own network. Here everyone connected with each other. So for chatting user may share any kinds of information each other.

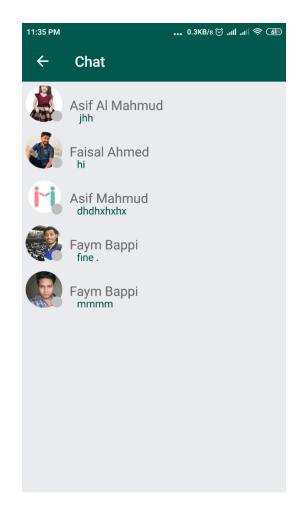

Firebase will store all the chatting data under chat child. Figure 2.6.2 will show the chat data

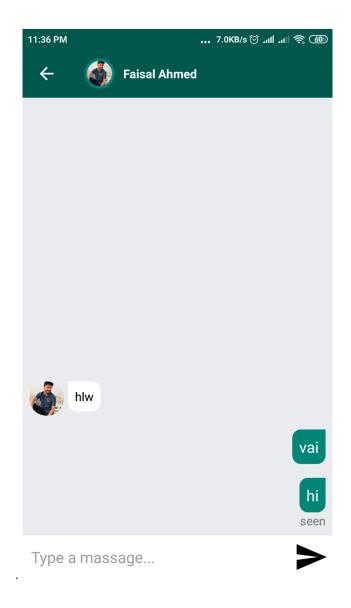

Figure 2.7.3 Chatting with user storing in firebase

Both user can chat each other for their information sharing to found out lost items.

| 11:36 PM                                                                                                    |        | 0.2KB/s ⓒ .nll .nll 奈 🚳 |          |      |
|----------------------------------------------------------------------------------------------------|--------|-------------------------|----------|------|
| ÷                                                                                                    | Person |                         |          |      |
| Provide as much informations as you can<br>and submit the form. We will notify you if<br>any found reports matches. |        |                         |          |      |
| Name                                                                                                    |        |                         |          |      |
| Mobile Number                                                                                                    |        |                         |          |      |
| Age                                                                                                    |        |                         | Gender   | •    |
| Hei                                                                                                    | ght    | Fee                     | et       | Inch |
| Skin                                                                                                    |        | •                       | Location | •    |
|                                                                                                    |        |                         |          |      |
|                                                                                                    |        | SUBN                    | ЛІТ      |      |

This figure 2.8.4 will show the lost or found person information.

This is the field of missing person information to found person.

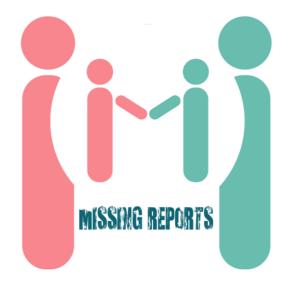

Figure 2.9.5 Splash Screen (Mobile view)

The figure means the starting page called splash screen. After very short time it will vanish and it will go in the next page which is called login page.

This figure 3.1.6 will show the login page of the app.

The figure means the login page. If user already created account, then he/she may login by inputting email and password but if user don't register yet then user may register from here.

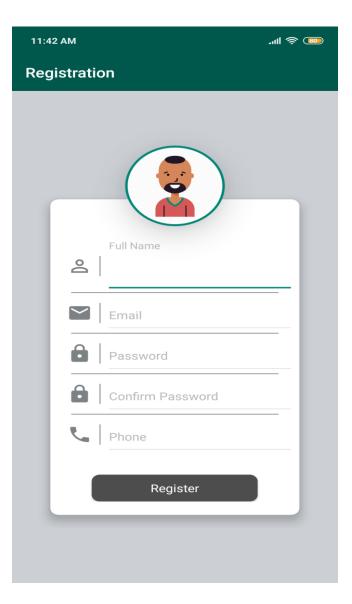

This figure 3.2.7 will show the register page of the app.

The figure means the register page. User must fill all the required fill to complete registration

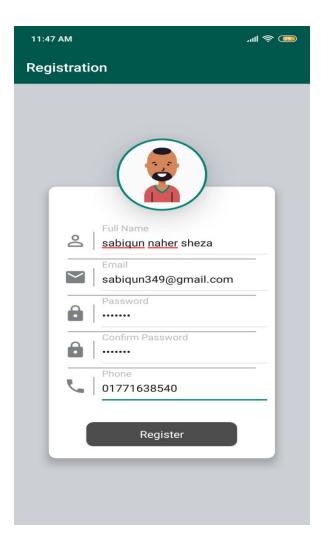

Figure 3.3.8 Register page

The figure means the register page. User must give at least one verification document to complete registration

For completing user's registration user must input the valid data. This image show how data validation has been checked.

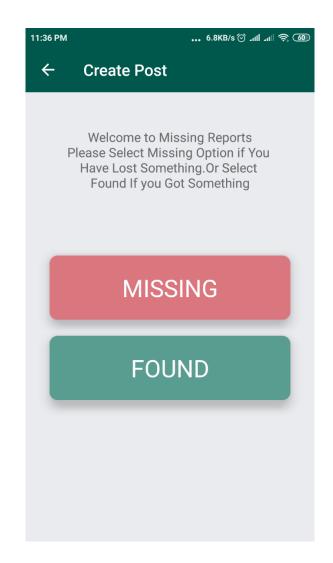

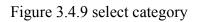

This figure 4.11.7 will show the Home Page of the app.

Any user can select missing or found category to found lost item and then user can post.

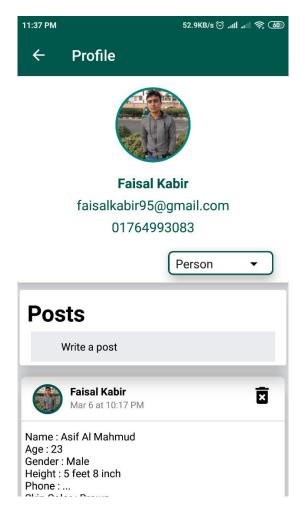

Figure 3.5.1 Profile of user

For every user there are a profile page. From here user are able to see his/her account status. Here Account status is in-active. So this user will never see any post.

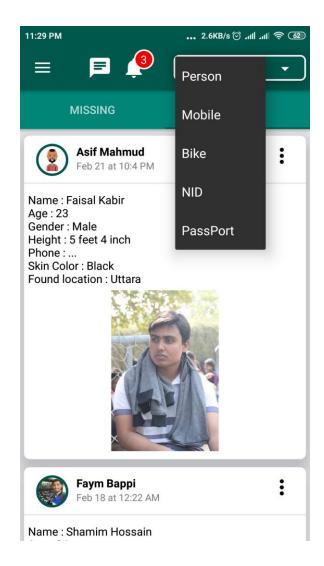

This figure 3.6.2 will show the home page with posting category.

Every user has the option to post something. The posting category is listed. So user must select any of them and post directly in the system.

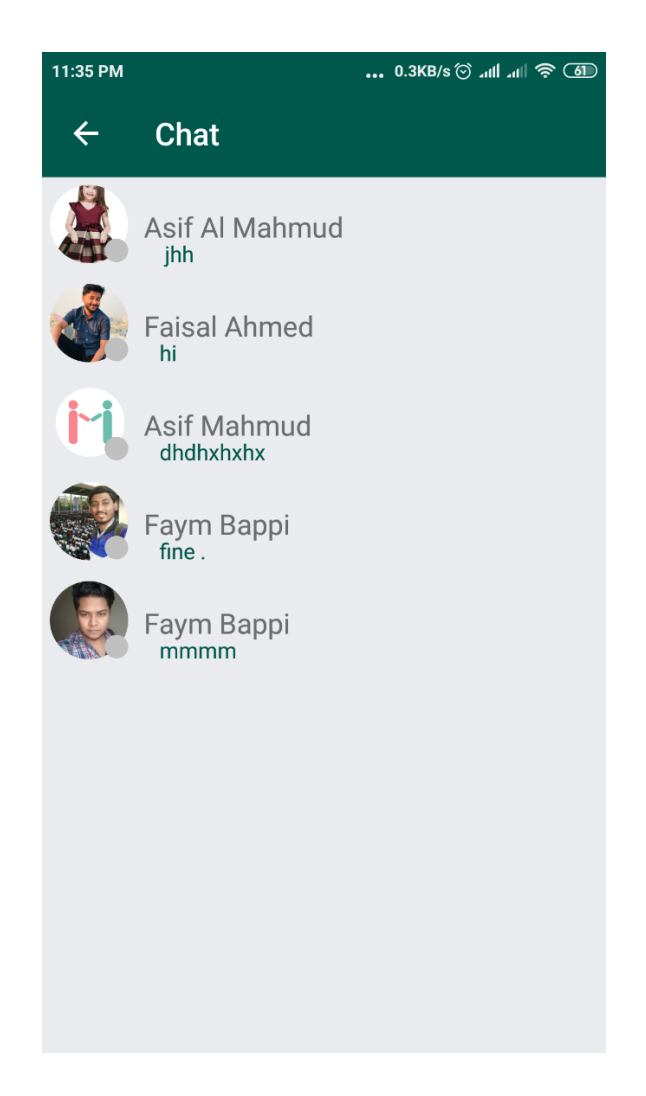

This figure 3.7.3 will show chat engine of the app.

Every user may chat with each other. This screen shows the last message. If click any list it will show the all previous chat list.

This screen indicates the real chatting system of user. In this system only plain text can shareable. So user just type a message and just one click to send it.

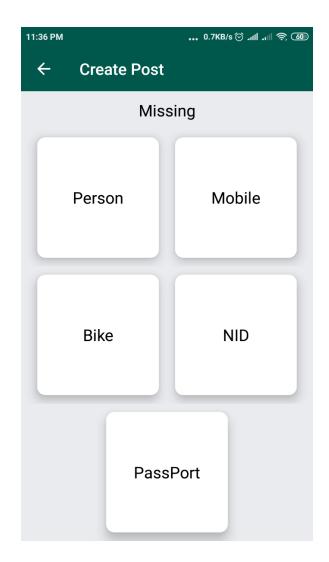

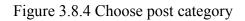

After giving all valid input user will able to see his/her desire experts. From here he/she may see expert's full details

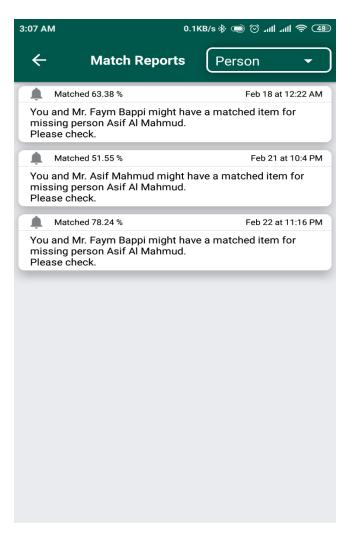

Figure 3.5.9 Notification page

After matching avobe 50% then both user get notifications.

#### CHAPTER 5

#### **IMPLEMENTATION & TESTING**

#### **5.1 Introduction**

After completing a project it should be a great scope of future implementation. And in this sector there are option to implement Missing Report Bangladesh apps in future. Today it is all about some limited feature. On the other hand Implementation doesn't mean all time to include new feature. And testing is more important than developing. Testing is the real performance of any

system. In Missing Report Bangladesh there are no compromising for testing. As a result, user really found a nice and excellent application for android device.

#### 5.2 How it works

When a project in a system developed the testing period. Many system may test during the period of developing. For Missing Report Bangladesh when we have developed any feature we have tested the feature on that time.we have tested unless our mentally the satisfaction output didn't come. If testing failed then new implementation starts. Many times the system didn't response as my expected output. But a pure testing was running.

#### 5.3 Goals of Missing Report Bangladesh

The basic goals of **Missing Report Bangladesh** are helping people by getting lost items and to complete service with the help of others users. It is also possible to

- 1. Main goals of our project is founding lost items by use this apps easily.
- 2. Contact users by Send messages.
- 3. Report things that were missing, or found.
- 4. Search for found items added by others and contact them.
- 5. Search for missing person, NID, Bike, Passport.
- 6. Upload/View images of lost or found items or missing people's, or items photo.

This app is totally free for user,

#### 5.4 Testing

Normally a system testing means testing as full system in a project. All feature is access or not, all segment is are combined or not this types of thing actually in this part. Actually in testing part this is must be clear that, estimated output has come or not. If not then fix the particular bug and start testing again. In Missing Report Bangladesh this two feature has been very much focused.

We have done a quality assurance testing with the help of 7 other students and here is the feedback we got from them.

Pros:

- 1. Smooth operation & user friendly
- 2. Simple UX design which helped them navigate through the app
- 3. light weight

Cons:

1. Need more features

# 5.5 Code Base

# **Mobile Class: Registration**

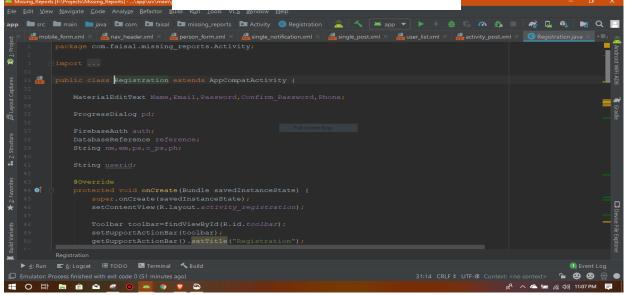

#### **Mobile CLASS**

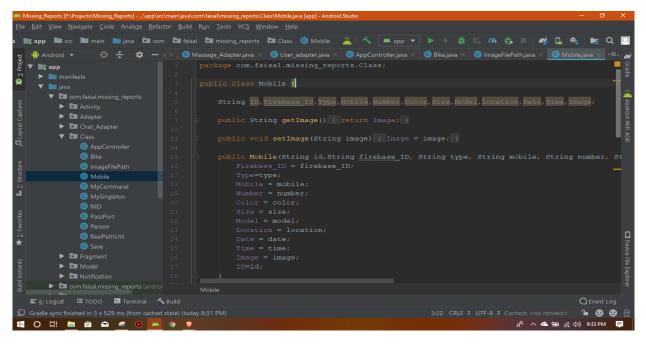

#### **Bike post adapter**

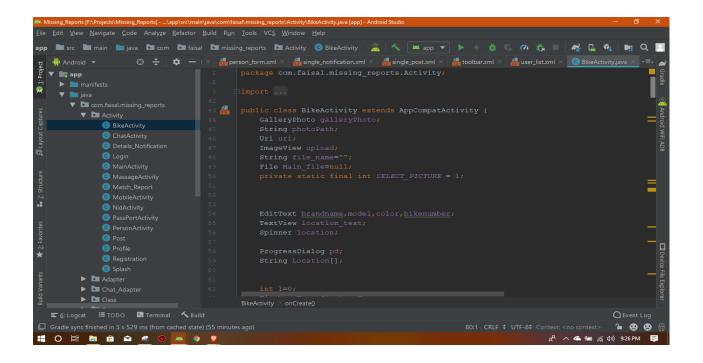

#### Selection page adapter

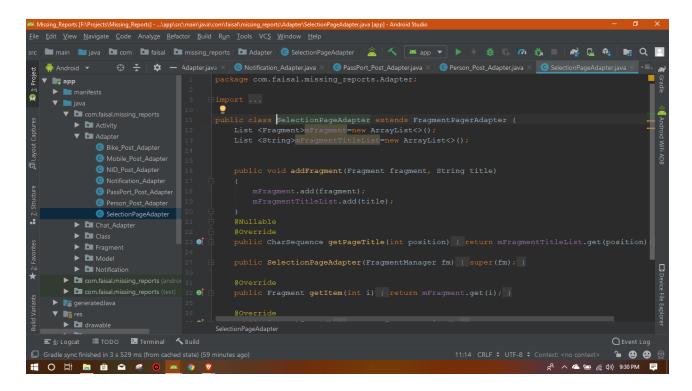

#### **Post Adapter**

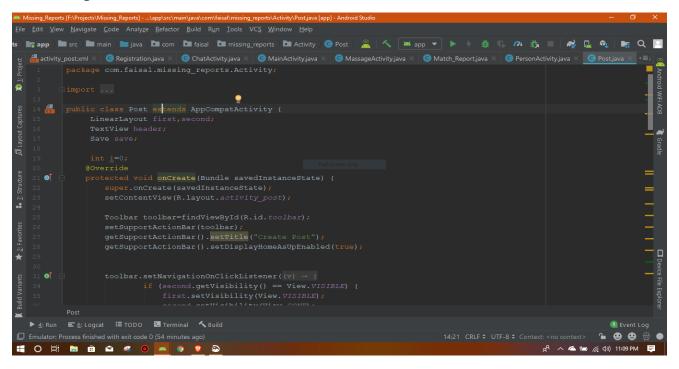

#### View post List

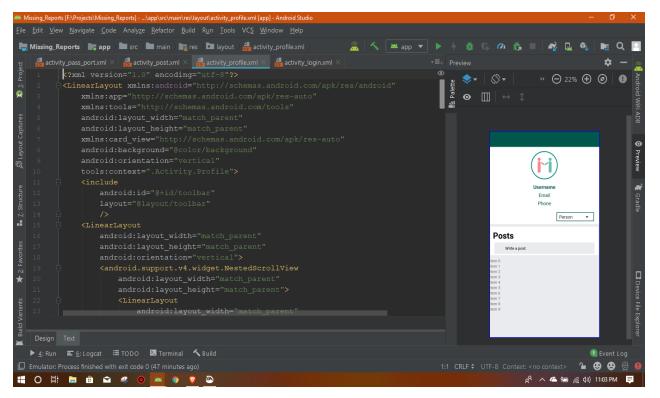

#### **Main Activity**

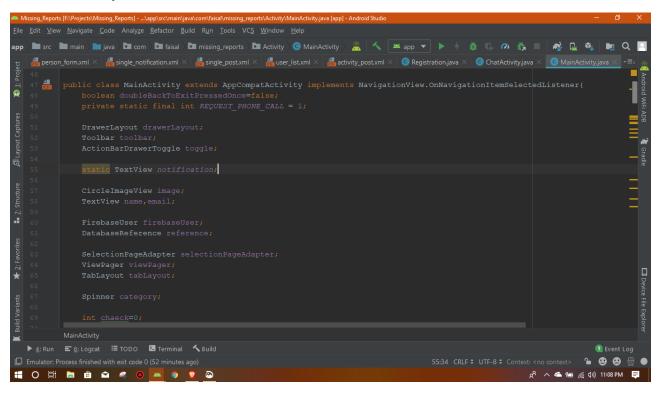

#### **Chatting Activity**

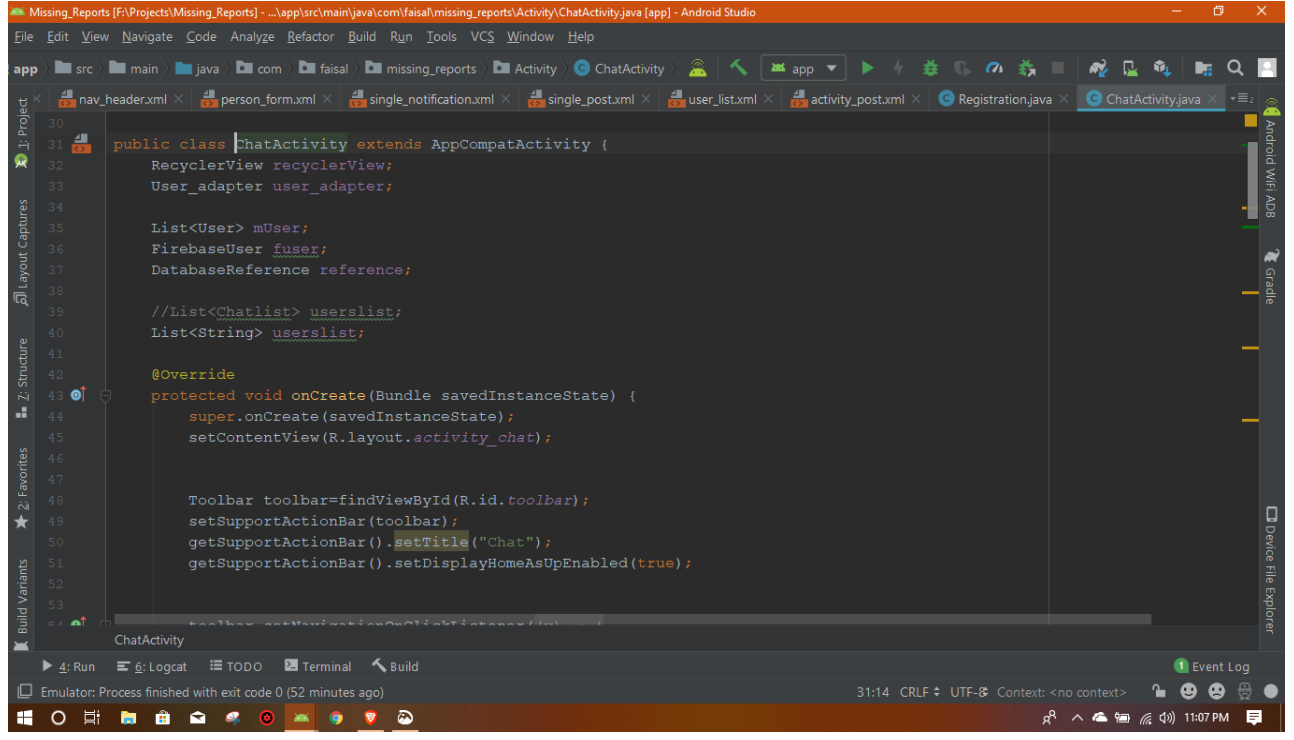

### **User Details Activity**

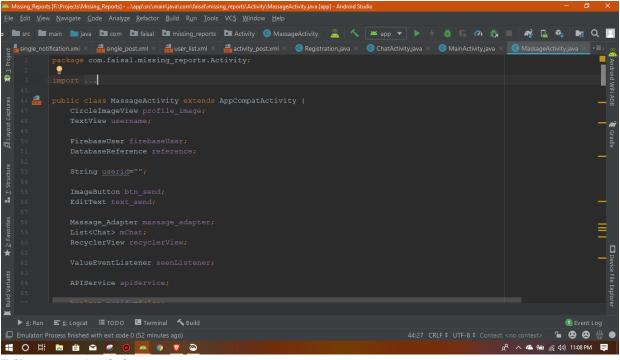

#### **Bike post Activity**

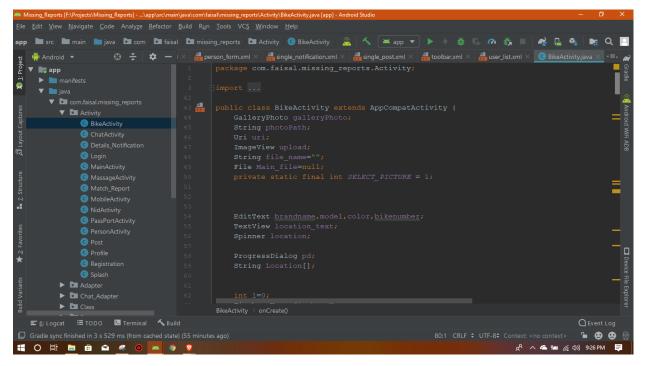

#### **Register Activity**

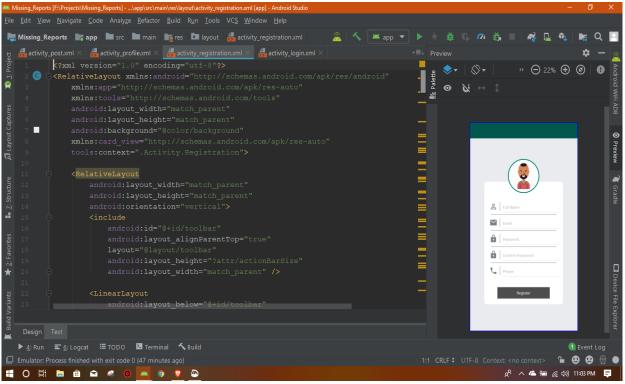

#### Chat item Activity

|                                                  | [F:\Projects\Missing_R                                                                                                    |                             |                  |                 |                                                                                                    |                                                                                                    |                                                                                                    |                                                                                                    |                                                                                                |                                                                                     |                                      |           |         |       |              |                  |            |                    | - 6       | ) ×                                  |
|--------------------------------------------------|----------------------------------------------------------------------------------------------------|-----------------------------|------------------|-----------------|----------------------------------------------------------------------------------------------------|----------------------------------------------------------------------------------------------------|----------------------------------------------------------------------------------------------------|----------------------------------------------------------------------------------------------------|------------------------------------------------------------------------------------------------|-------------------------------------------------------------------------------------|--------------------------------------|-----------|---------|-------|--------------|------------------|------------|--------------------|-----------|--------------------------------------|
| <u>File Edit V</u> iew                           | <u>N</u> avigate <u>C</u> ode                                                                                                    | Analy <u>z</u> e <u>R</u> e | efactor <u>B</u> | uild R <u>u</u> | <u>in T</u> ools                                                                                                    | VC <u>S</u>                                                                                               | <u>W</u> indow <u>H</u>                                                                                            | <u>H</u> elp                                                                                                    |                                                                                                |                                                                                     |                                      |           |         |       |              |                  |            |                    |           |                                      |
| Nissing_Re                                       | ports 🔪 📑 app 👌                                                                                                    | 🖿 src 🔪 🖿                   | main 🔪 🖿         | res             | 🗖 layout                                                                                                    | 👌 🍰 ch                                                                                                    | nat_item_righ                                                                                                    |                                                                                                    | 2                                                                                              |                                                                                     | 🛎 app 🤻                              |           |         |       | <i>0</i> 1 👔 |                  | <b>~</b>   | 🗳 🔍                |           | ۹ 🛛                                  |
| ਦੂ 🏺 Android                                     |                                                                                                    | 9 🗙   🛠                     | 🌣 — ac           | ctivity_sp      |                                                                                                    | × 💾                                                                                                    | bike_form.xr                                                                                                    | ml 🛛 🏭                                                                                                    | chat_item_l                                                                                    | eft.xml $	imes$                                                                     | ᡖ chat_ite                           | em_right. |         |       |              |                  |            |                    | <b>\$</b> | - 🧸                                  |
| an 2: Structure All Layout Captures X 1: Project | activity_login<br>activity_main<br>activity_mass<br>activity_mass<br>activity_mass<br>activity_mass<br>activity_not<br>activity_post<br>activity_profil<br>activity_profil<br>activity_profil<br>activity_profil<br>bike_form.am<br>activity_splasi<br>bike_form.ati<br>activite_item_inf<br>activitem_inf<br>activity_tempil |                             |                  |                 | xm</td <td>l vers<br/>ativel<br/>xmlns<br/>andro:<br/>andro:<br/>andro:<br/>A<br/>Relat<br/>an<br/>an<br/>an<br/>an<br/>an<br/>an</td> <td>sion="1.<br/>Layout<br/>:android<br/>id:layou<br/>id:layou<br/>id:paddi<br/>tiveLayo<br/>ndroid:l<br/>ndroid:l<br/>ndroid:l</td> <td>.0" enco<br/>d="http:<br/>ht_width<br/>ht_heigh<br/>ing="8dp<br/>out<br/>layout_r<br/>layout_r<br/>layout_r<br/>layout_r</td> <td>ding="1<br/>//scher<br/>="match<br/>ht="wrap<br/>"<br/>yidth=":<br/>height="<br/>hlignPan<br/>alignPan</td> <td>ntf-8";<br/>nas.ano<br/>n_parer<br/>o_conte<br/>300dp"<br/>'wrap_o<br/>centEno<br/>centEno</td> <td>droid.com<br/>nt"<br/>ent"<br/>content"</td> <td></td> <td></td> <td>lette</td> <td></td> <td>, ×</td> <td>» ⊖<br/>→ ‡</td> <td>20%</td> <td>) (C)  </td> <td>F Gradle (I Android WF ADB O Preview</td> | l vers<br>ativel<br>xmlns<br>andro:<br>andro:<br>andro:<br>A<br>Relat<br>an<br>an<br>an<br>an<br>an<br>an | sion="1.<br>Layout<br>:android<br>id:layou<br>id:layou<br>id:paddi<br>tiveLayo<br>ndroid:l<br>ndroid:l<br>ndroid:l | .0" enco<br>d="http:<br>ht_width<br>ht_heigh<br>ing="8dp<br>out<br>layout_r<br>layout_r<br>layout_r<br>layout_r | ding="1<br>//scher<br>="match<br>ht="wrap<br>"<br>yidth=":<br>height="<br>hlignPan<br>alignPan | ntf-8";<br>nas.ano<br>n_parer<br>o_conte<br>300dp"<br>'wrap_o<br>centEno<br>centEno | droid.com<br>nt"<br>ent"<br>content" |           |         | lette |              | , ×              | » ⊖<br>→ ‡ | 20%                | ) (C)     | F Gradle (I Android WF ADB O Preview |
| d Variants 🛧 2: Favorites                        | fragment_fou fragment_fou fragment_los fragment_los mobile_form form for nav_header.xx for person_form forsingle_notifici single_post.xx foolbar.xml do user_list.xml                                                                                                    |                             |                  |                 |                                                                                                    |                                                                                                    | andro<br>andro<br>andro<br>andro<br>/><br>TextView<br>andro                                                        |                                                                                                    | out_heiq<br>'@+id/pn<br>="@mipma<br>.bility=<br>'@+id/sł                                       | yht="40<br>cofile_<br>ap/ic_]<br>="gone"<br>now_mas                                 |                                      |           |         | -     |              |                  |            |                    |           | Device File Explore                  |
|                                                  | menu                                                                                                    |                             |                  | Design          |                                                                                                    |                                                                                                    |                                                                                                    |                                                                                                    |                                                                                                |                                                                                     |                                      |           |         |       |              |                  |            |                    |           |                                      |
| <u>Ξ 6</u> : Logca                               | t I≣ TODO 🛛                                                                                                    | Terminal                    | 🔨 Build          |                 |                                                                                                    |                                                                                                    |                                                                                                    |                                                                                                    |                                                                                                |                                                                                     |                                      |           |         |       |              |                  |            |                    | C Event   |                                      |
| Gradle sync                                      |                                                                                                    |                             |                  |                 | utes ago)                                                                                                    |                                                                                                    |                                                                                                    |                                                                                                    |                                                                                                |                                                                                     |                                      |           | 1:1 CRI |       |              |                  |            |                    | °         | ) 🙁 🕀                                |
| <b>O</b>                                         | 🗎 💼 🖬                                                                                                    | 🧠 😐 🚺                       | × 0              | <b>V</b>        | -                                                                                                    |                                                                                                    |                                                                                                    |                                                                                                    |                                                                                                |                                                                                     |                                      |           |         |       |              | R <sup>R</sup> / | ~ 🕿 🕯      | ■ <i>(ii</i> , ⊄)) | 9:23 PN   | u 📮                                  |

#### **CHAPTER 6**

#### **CONCLUSION & FUTURE IMPLEMENTATION**

#### 6.1 Conclusion

Missing Report Bangladesh is the helping application for any kinds of people. This application will help both types of people who are found something which is lost and on the other hand who found items. The main tenacity of the app is connecting people who are lost something and who are found that items. Here Missing Report Bangladesh will just work like as a third party who has both people's evidence who are searching for service done, and who is actively searching lost items.

In our country there are many people who have really great mind ,who found lost items but for many reason they can't return. This apps works very smartly and its use for founding lost items that's why its smartphone app name Missing Report Bangladesh. This applications is really very easy to use and also very efficient.

#### 6.2 Scope of Future Implement

Missing Report Bangladesh is an android app right. It has a lot of scope for implementation in future. I have many ideas already with Missing Report Bangladesh. Some are listed below:

- This application is work worldwide in future.
- Security system is more efficient and strong.
- Adding a admin who will always track user's current location and approval real post;
- Increases category types.
- Adding like, comment like social media.
- Developed passward reset process

# APPENDIX

By using this application, people will be able to find their lost items such as electronic devices like, mobile phone bike, car, wallet, NID, student ID, admit card & other important documents easily.

We have also implemented a category named, "Missing People". In this category users will be able to report a missing file here and when someone also reports a found file and if these two reports are matched with the accuricy of more than 70% then both of them will get notification. After that they can exchange texts with each other and call.

The police can also use this app for missing diaries and the hospital authirities can use this app to register an accident case.

#### Reference

#### [1] Firebase system at

<< <u>https://search.vahoo.com/search?fr=yhs-invalid&p=what+is+firebase>></u> last accessed on 21-03-2019 at 4.28 am

#### [2] Missing anterior cervical plate and screws

<<<u>https://journals.lww.com/spinejournal/Abstract/2000/09010/Missing Anterior Cervical</u> <u>Plate and Screws A Case.18.aspx</u>>> last accessed on 21-03-2019 at 4.20 am

#### [3] Phases of System Development Life Cycle at

<<https://www.tutorialspoint.com/system\_analysis\_and\_design/system\_analysis\_and\_desig n\_development\_life\_cycle.htm>>, last accessed on 21-03-2019 at 1.00 am

<<<u>https://www.tutorialspoint.com/software\_engineering/software\_development\_life\_cycle.</u> <u>htm>></u> last accessed on 21-03-2019 at 2.20am

#### [4] Phases of Software Development Life Cycle at

<< https://www.linkedin.com/pulse/what-software-development-life-cycle-sdlc-phasesprivate-limited>>, last accessed on 21-02-2019 at 1.20 am

#### [5] System Study/Initial Idea SDLC at

<< https://azuliadesigns.com/system-development-life-cycles-sdlc>>, last accessed on 21-03-2019 at 1.40 am

[6] Minorities in the health professions, a report of the sullivanb commission on diversity in healthcare workface

<< http://health-equity.lib.umd.edu/40/ >> >>, last accessed on 22-03-2019 at 1.45am

#### [7] Missing abducated, runway and thrownaway, children in America

<<<u>https://books.google.com.bd/books?hl=en&lr=&id=\_FqwtW7JI60C&oi=fnd&pg=PR1&dq=mis</u> <u>sing+report&ots=yseQsooclG&sig=srPGJJQKKt8lcXsUUBdOMfB\_afM&redir\_esc=y#v=onepage&</u> <u>q=missing%20report&f=false</u>>> last accessed on 23-03-2019at 3.00 pm

#### [8] Handling Missing Data in self Report measures

<< <u>https://onlinelibrary.wiley.com/doi/abs/10.1002/nur.20100</u> >> last accessed on 24-03-2019at 4.00 am

#### [9] Software Development Tools at

<< https://developer.arm.com/products/software-development-tools>>, last accessed on 30-03-2019at 12.10 am

#### [10] Methodology at

<< http://www.itinfo.am/eng/software-development-methodologies/>>, last accessed on 01-04-2019 at 12.15 am

#### [11] About Java at

<< https://java.com/en/download/faq/whatis\_java.xml>>, last accessed on 02-04-2019at 08.30 pm

[12] The missing part of pedagogy

<< <u>https://eric.ed.gov/?id=ED432937</u> >> last accessed on 02-04-2019at 08.45pm

# PLAGIARISM RESULT (26%)

# 151-15-349 & 151-15-345

| ORIGIN                                                      | ALITY REPORT                            |                              |                 |         |   |  |  |  |
|-------------------------------------------------------------|-----------------------------------------|------------------------------|-----------------|---------|---|--|--|--|
| 2                                                           | 6%                                      | 22%                          | 4%              | 24%     |   |  |  |  |
| SIMILARITY INDEX INTERNET SOURCES PUBLICATIONS STUDENT PAPE |                                         |                              |                 |         |   |  |  |  |
| PRIMAR                                                      | RY SOURCES                              |                              |                 |         |   |  |  |  |
| 1                                                           | Submitte<br>Student Paper               | d to Daffodil Inte           | rnational Unive | ersity  | 7 |  |  |  |
| 2                                                           | play.goog                               |                              |                 |         | 3 |  |  |  |
| 3                                                           | scholar.li                              |                              |                 |         | 2 |  |  |  |
| 4                                                           | azuliades<br>Internet Source            | signs.com                    |                 |         | 2 |  |  |  |
| 5                                                           | Submitte<br>University<br>Student Paper | d to American In<br>y Online | tercontinental  |         | 1 |  |  |  |
| 6                                                           | Submitte<br>Student Paper               | d to Arab Open I             | Jniversity      |         | 1 |  |  |  |
| 7                                                           | WWW.COU                                 | rsehero.com                  |                 |         | 1 |  |  |  |
| 8                                                           | Submitte<br>IT<br>Student Paper         | d to London Sch              | ool of Comme    | rce and | 1 |  |  |  |

| 9 www.bartleby.com<br>Internet Source                                    | 1%             |
|--------------------------------------------------------------------------|----------------|
| 10 Submitted to Laureate Education Inc.<br>Student Paper                 | 1%             |
| 11 en.wikipedia.org<br>Internet Source                                   | 1%             |
| 12 Submitted to University of Greenwich<br>Student Paper                 | 1%             |
| 13 dspace.daffodilvarsity.edu.bd:8080<br>Internet Source                 | 1%             |
| 14 Submitted to The Hong Kong Polytechnic<br>University<br>Student Paper | <b>&lt;1</b> % |
| 15 www.ukessays.co.uk<br>Internet Source                                 | <1%            |
| 16 www.assignmentpoint.com<br>Internet Source                            | <1%            |
| 17 www.authorstream.com<br>Internet Source                               | <1%            |
| 18 Submitted to Thames Valley University<br>Student Paper                | <1%            |
| 19 pt.scribd.com<br>Internet Source                                      | <1%            |
|                                                                          | 43             |

| 20 | Monika Sethi, Anju Sharma. "chapter 7<br>Information System and System Development<br>Life Cycle", IGI Global, 2013<br>Publication | <1%          |
|----|----------------------------------------------------------------------------------------------------|--------------|
| 21 | Submitted to Universiti Teknikal Malaysia<br>Melaka<br>Student Paper                                                               | <1%          |
| 22 | Submitted to 8779<br>Student Paper                                                                                                 | < <b>1</b> % |
| 23 | www.studymode.com                                                                                                    | < <b>1</b> % |
| 24 | Submitted to International University - VNUHCM<br>Student Paper                                                                    | <1%          |
| 25 | www.ukessays.com<br>Internet Source                                                                                                | <1%          |
| 26 | clemworld.blogspot.com<br>Internet Source                                                                                          | <1%          |
| 27 | Submitted to Rajarambapu Institute of<br>Technology<br>Student Paper                                                               | <1%          |
| 28 | envato.com<br>Internet Source                                                                                                    | <1%          |
| 29 | nou.edu.ng<br>Internet Source                                                                                                    | <1%          |
|    |                                                                                                    |              |

# 30 Submitted to Universiti Tenaga Nasional <1%

| 31 | Submitted to Asia e University<br>Student Paper | <1% |
|----|-------------------------------------------------|-----|
| 32 | www.reference.com                               | <1% |

| Exclude quotes       | On | Exclude matches | < 10 words |
|----------------------|----|-----------------|------------|
| Exclude bibliography | On |                 |            |
|                      |    |                 |            |
|                      |    |                 |            |
|                      |    |                 |            |
|                      |    |                 |            |

Thank you